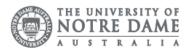

## Print From My Device

If you are working from a BYO device, you can still print to any student printer on campus using SafeQ email. Email **printing.west@nd.edu.au** for Fremantle and Broome printers or **printing.east@nd.edu.au** for Sydney printers.

The document sends in single-sided format, if you wish to print double-sided you must use a university computer.

Please note that this option only supports the following files: PDF, HTML, HTM, GIF, PNG, JPEG, TIFF, DOC, DOCX, XLS, XLSX, PPT, PPTX, RTF, TXT, ODT, ODS, ODP.

Documents in your queue are kept in the printing system for 48 hours. A notification is sent within 24 hours if you do not print and another in 48 hours to notify you the document has been deleted.

Before attempting to print, ensure you have added printing credit via Think Print

Please confirm the document to be printed is saved on your device before trying to print.

- 1. Access the Students page on the ND website: <u>https://www.notredame.edu.au/current-students</u>
- 2. Click on Email under Quick Links

|                                            | Ţ.          | Ē       |       | 8              | ŷ                 | 0           |
|--------------------------------------------|-------------|---------|-------|----------------|-------------------|-------------|
|                                            | MyND Portal | Library | Email | Student Centre | New to Notre Dame | Campus Maps |
| Filter by location Sydney Fremantle Broome |             |         |       |                |                   |             |

- Enter your Student ID and password to access the portal. Username: 32001234 Password: Nd01021994
- 4. Click New
- 5. Select Email message

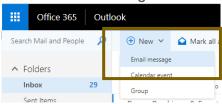

- 6. Type **printing.west@nd.edu.au** for Fremantle and Broome printers or **printing.east@nd.edu.au** for Sydney printers
- 7. Attach the required document

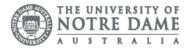

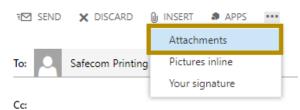

- 8. Click Send
- 9. Swipe your card over the SafeQ reader on a student printer.
- 10.Select SafeQ Print from the Menu
- 11. Select Waiting
- 12. Select the required print job from the list of waiting jobs
- 13.Press Start

Please kindly contact your campus Service Desk if you require assistance.

## Fremantle

fremantle.it@nd.edu.au

## Sydney

02 8204 4444

8am – 5pm AEST

Broome

08 9192 0632

8am - 4:30pm WAST

08 9433 0777 8am – 5pm WAST

sydney.it@nd.edu.au

broome.it@nd.edu.au